1. **Grön bakgrund** betyder att du är i filterläge (sökning, green screen)

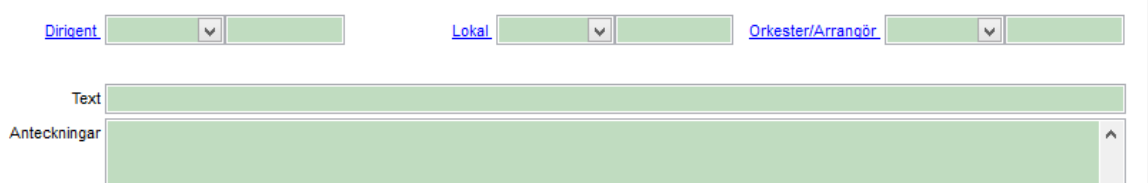

2. **Vit bakgrund** betyder att du är i redigeringsläge. Allt du redigerar blir en ändring. Allt du skriver i ett tomt formulär blir en ny post.

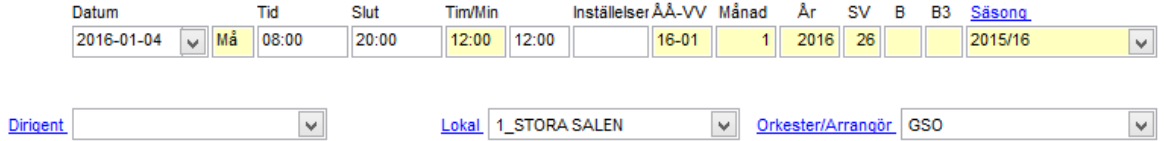

3. **Gul bakgrund** betyder att det är ett skyddat fält som inte kan ändras eller ändras med svårighet. Varning: Det finns en avsikt med detta.

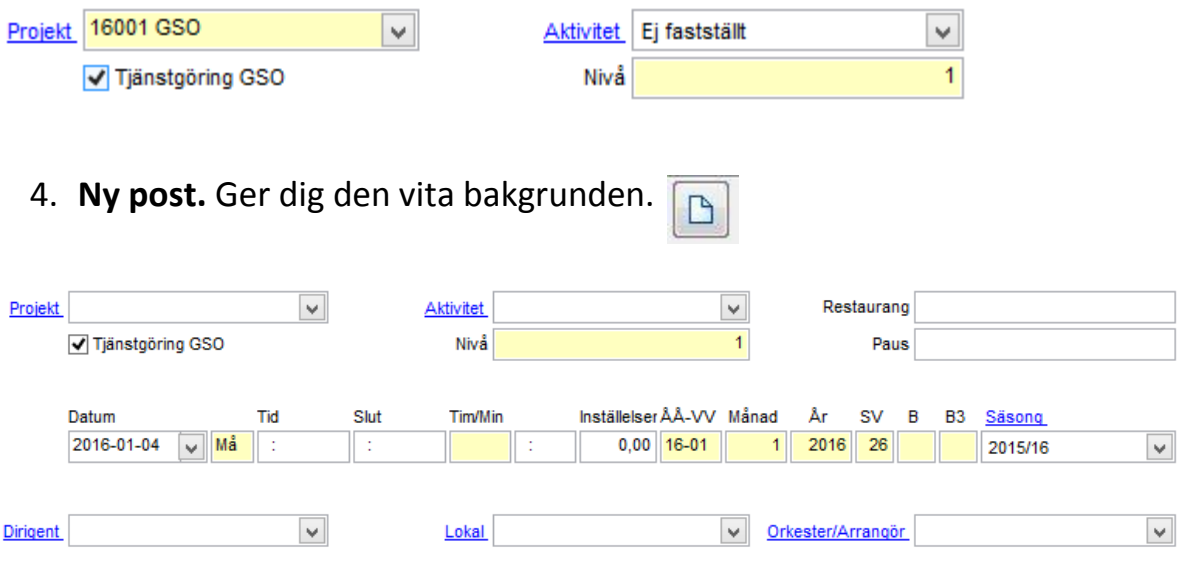

5. Finns inte den knappen för ny post så använder du **pluset** istället för att lägga till en post.

4

**6. Radera post**

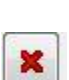

7. Knappar och kortkommandon för att **söka** (filtrera) i "Green Screen"

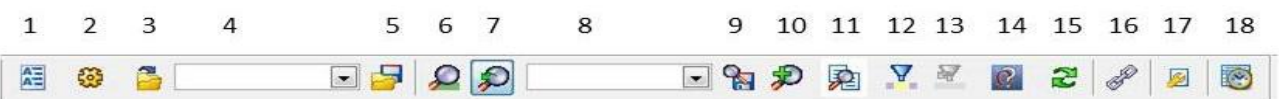

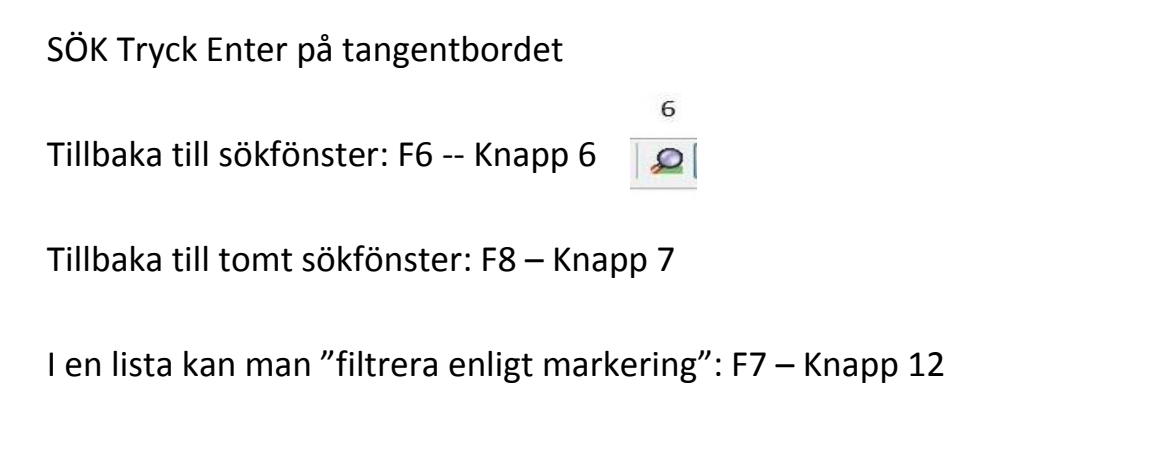

- 8. **Spara** ändringar  $\blacksquare$
- 9. **Dubbelboka inte** lokaler! Kolla [www.bokninggso.se](http://www.bokninggso.se/)

**Gör inte dubbletter**. Speciellt lätt hänt i adressboken. En person som både är dirigent och solist skall endast finnas en gång i adressboken. Personen tillhör istället två grupper.

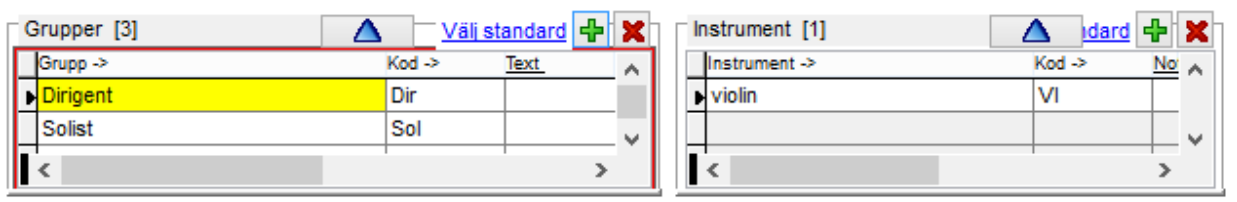